## **e-poster 質問方法マニュアル**

## **■e-poster 閲覧・質問方法**

①動画・抄録閲覧システムにログイン

[https://a-youme.net/jspm/entry/c\\_movie/login\\_do.php](https://a-youme.net/jspm/entry/c_movie/login_do.php)

「動画・抄録閲覧システム」よりご自身の参加受付番号・パスワードでログインを行ってください。

②ページ上部にある「抄録/動画/ポスターを見る」にて「一般演題ポスター(P)」より e-poster を閲覧頂けます。

※「最優秀演題」「優秀演題」はこちらの質問機能はご利用いただけません。会期当日に会場での質疑、WEB からは ZOOM の Q&A 機能を使用して質疑をお願いします。

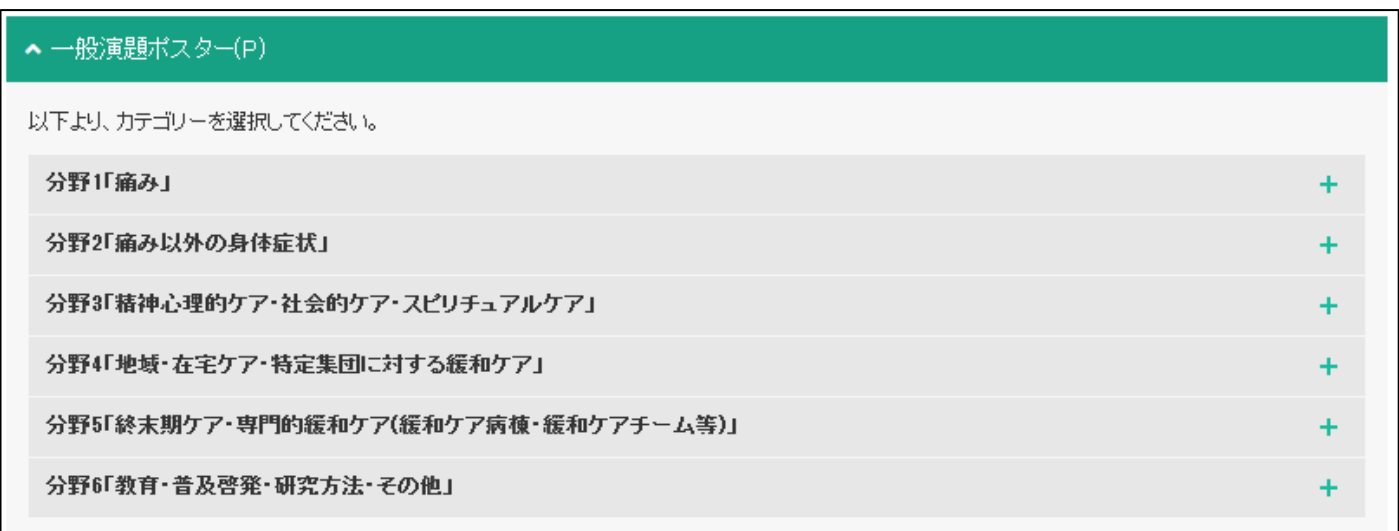

③e-poster 閲覧の場合は「e-poster」を、筆頭演者に質問する場合は「質問をする」をクリックして下さい。

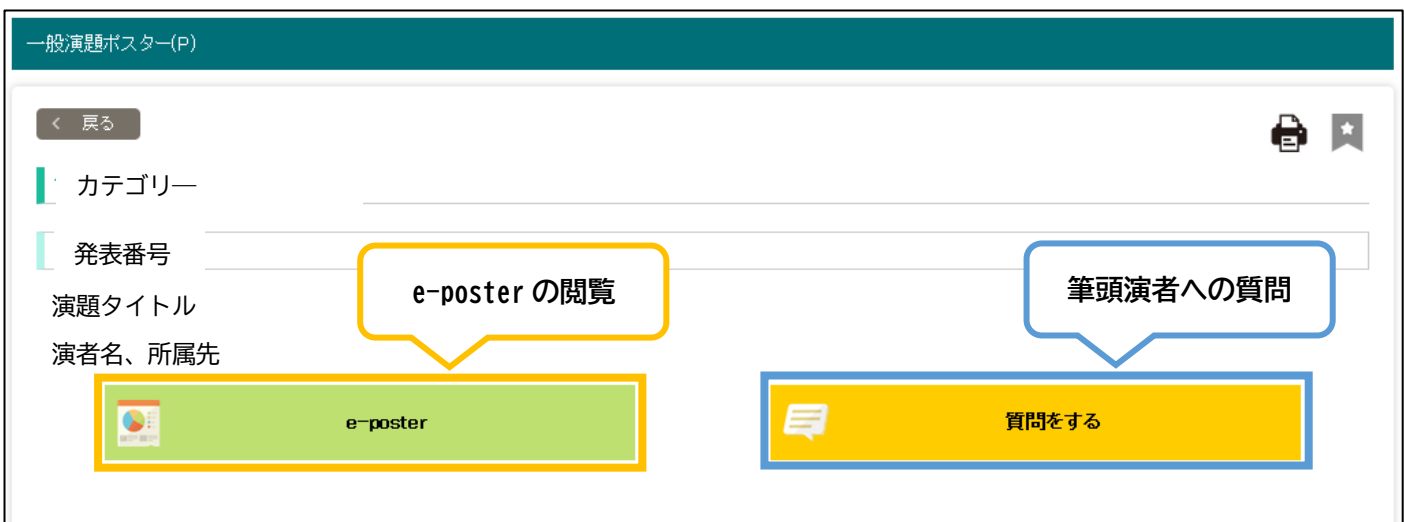

質問する場合は、質問フォームに必要事項を記入の上、登録してください。 質問フォームに登録されたアドレスに自動配信メールが届き、筆頭演者にもメールが届きます。 筆頭演者から回答があった場合は、質問フォームにご登録頂いたアドレスに回答があった旨、連絡がございます。 また、配信システムからも確認することができます。

【注意事項】

・質問は回答されますと動画・抄録閲覧システム内で公開されますので、個人的な内容のご質問はお控えください。 ・質問は必ず回答があるものではございません。ご了承くださいませ。